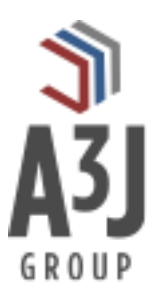

# **MxReserve**

**Mobile Inventory Reservations for Maximo**

**Product Installation Guide**

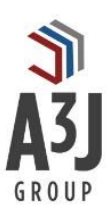

## **Table of Contents**

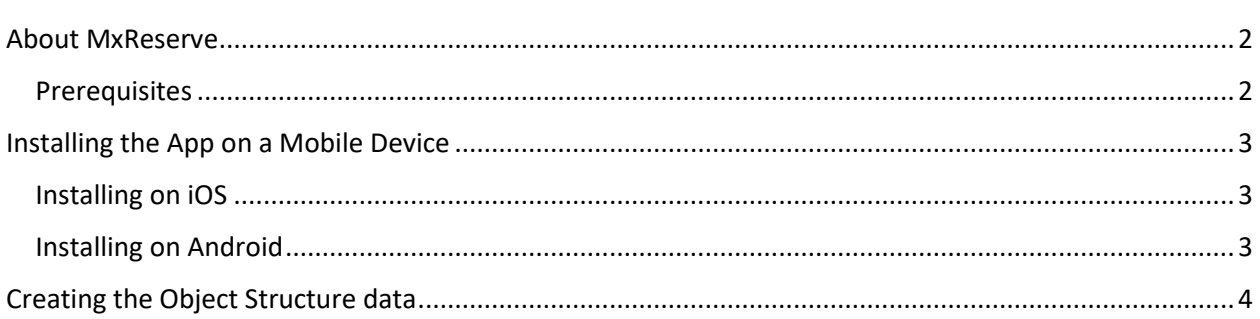

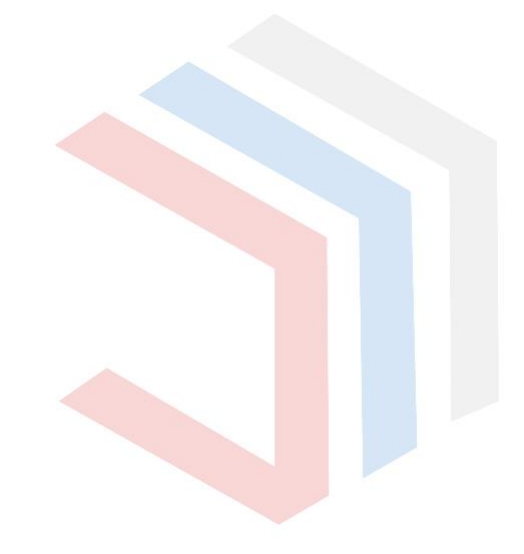

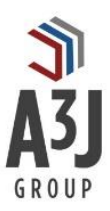

### <span id="page-2-0"></span>About MxReserve

MxReserve by A3J Group, LLC is a mobile inventory reservation app for IBM Maximo Asset Management. Oftentimes users of IBM Maximo need to consume parts or material from designated warehouse supplies to perform their jobs. Alerting warehouse staff of what material they need and when they need it helps to foster a proactive environment. Armed with that information, warehouse staff can ensure that parts are available when they are needed.

Standard functionality within IBM Maximo has users log into the web application on their desktop to access the Desktop Requisition application to reserve parts from a warehouse. If a technician is in the field and realizes the need for a part to complete the job, how does that part get reserved? How can the technician tell if that part is even available?

That's where MxReserve comes in. Users can access the full item catalog and perform intelligent searches, including bar code or QR code scanning, to find the part they need. They can see availability information, cost, outstanding purchasing and reservation information, as well as an image of the item. From there, they can add items to their shopping cart and checkout to create Material Requisitions. They can also see their past orders, and reorder items based upon that history.

Available on iOS and Android operating systems, MxReserve allows users to have an Amazon.com-like experience for reserving parts for Maximo. All on the go, and all using the authorized IBM Maximo API's.

This guide will walk you through installing the app, both for the mobile device and creating the necessary data setup within Maximo.

#### <span id="page-2-1"></span>**Prerequisites**

To fully utilize the MxReserve app, you will need to install the app on an iOS or Android device, and create an Object Structure record within IBM Maximo.

The app communicates with IBM Maximo via its OSLC API. Therefore, the app will require IBM Maximo version 7.6.0.2 or higher.

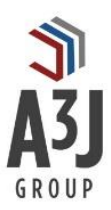

## <span id="page-3-0"></span>Installing the App on a Mobile Device

MxReserve is available on iOS devices through the Apple Store and Android devices through the Google Play Store. Please follow the instructions below for the type of device you have.

It's worth noting that the app is free on both platforms and can be installed without the Object Structure data. Without the Object Structure data, users can still search for items and view availability and purchasing information. However, they will not be able to perform the checkout process or view their past orders.

#### <span id="page-3-1"></span>Installing on iOS

- 1. Open the App Store app on your iOS device.
- 2. Press the Search button on the bottom and enter MxReserve in the ensuing search bar.
- 3. Press the GET button in the upper right-hand portion of the screen.
- 4. Enter the password for your Apple ID account.
- 5. The app will install and is ready for use. Press the OPEN button to launch the app.

#### <span id="page-3-2"></span>Installing on Android

- 1. Open the Google Play app on your Android device.
- 2. Press the Search button on the bottom and enter MxReserve in the ensuing search bar.
- 3. Press the GET button in the upper right-hand portion of the screen.
- 4. Enter the password for your Google account.
- 5. The app will install and is ready for use. Press the OPEN button to launch the app.

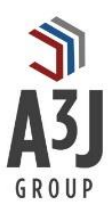

## <span id="page-4-0"></span>Creating the Object Structure data

MxReserve requires as Object Structure to be created which will support creating and querying Material Requisitions. Users will be able to log into the app and search for items, view item availability, and view item details and images without the Object Structure. They will not be able to submit new Material Requisitions and view their past orders without it.

To create the Object Structure:

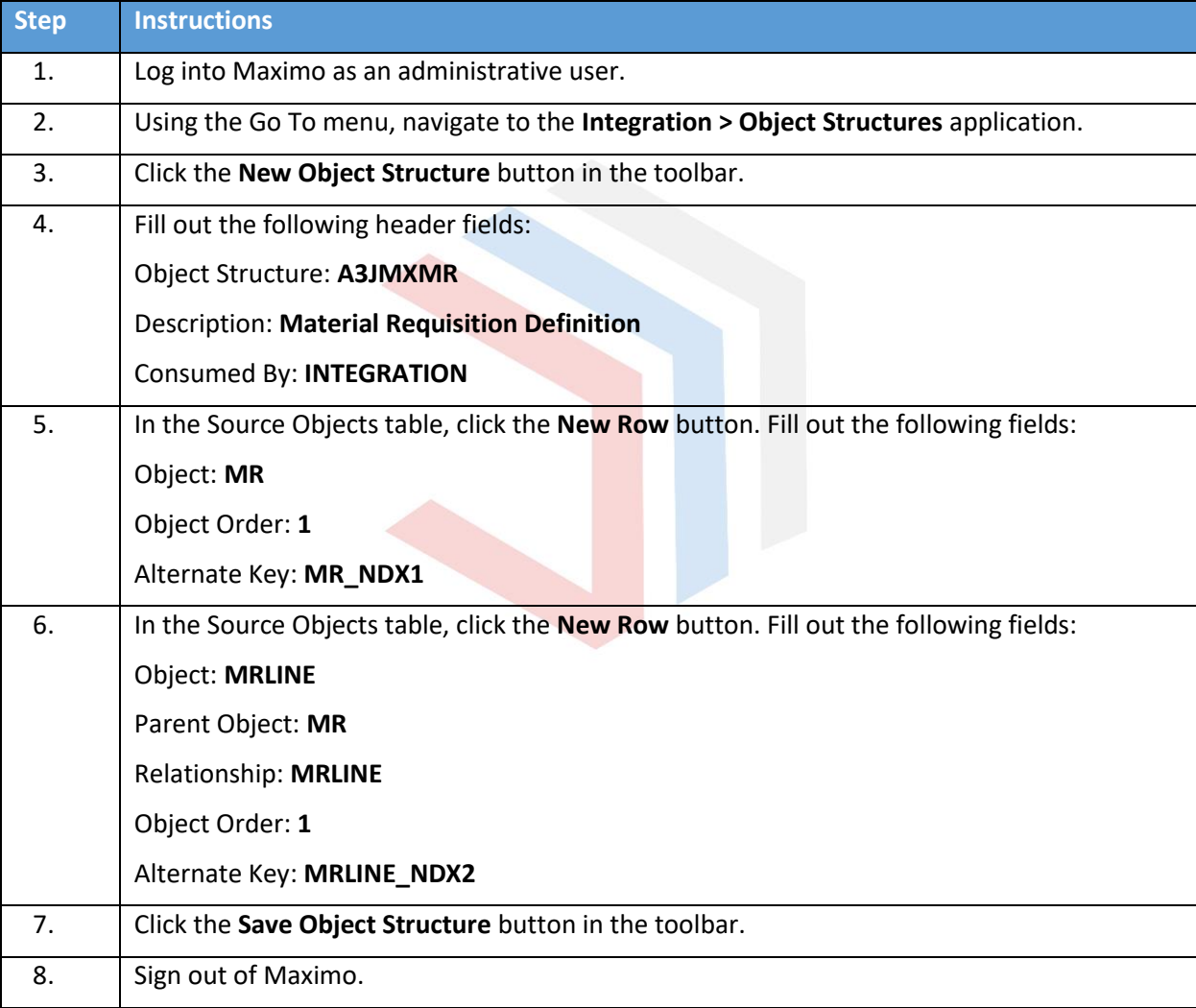

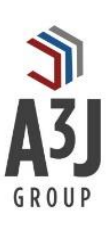

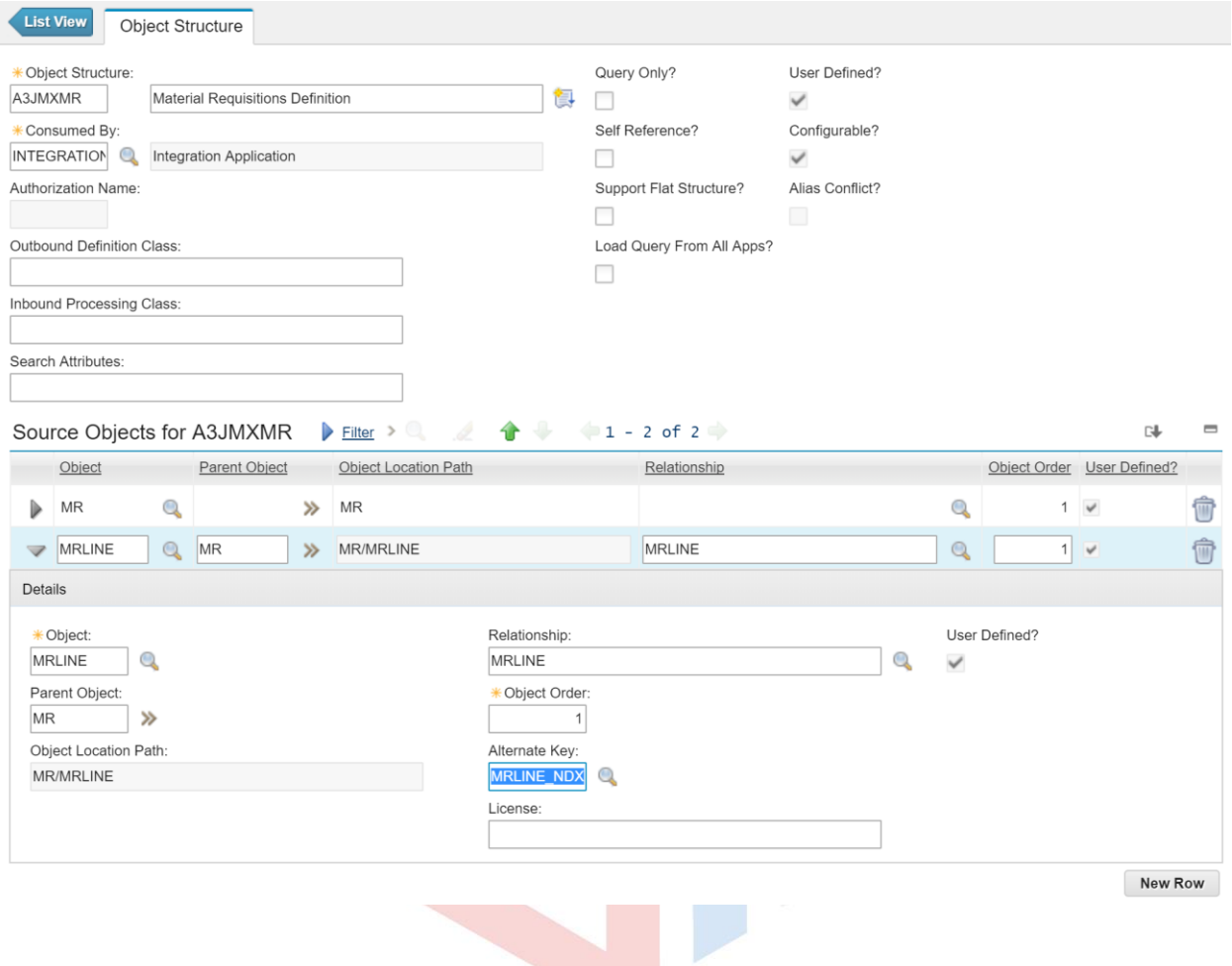